## **Project 4- After Effects Basics - Key Frame Animation and Masking**

Use After Effects to rotate, move and change the opacity of an object.

Make a shape Or Import an object Adjust the center point (if necessary) Rotate and Move the object Use the Graph Editor to add EASE IN AND OUT! Use this Composition inside an new composition and MASK IT!

## Experiment with: Slow in an Slow out (aka Ease) of objects Experiment with Compositions nested in each other (aka PRECOMPING) Experiment with Masking!

Consult the notes on the blog for more help.

#### Requirements

1280 x 720 px or 1080 x 1920 px 5 seconds (or more).

# Export to Lastname\_After\_Effects\_Basics.mp4 file

## **BACK UP YOUR WORK!**

|                 | ▼ Contents                     | Add: 🖸         | İ.         |            |
|-----------------|--------------------------------|----------------|------------|------------|
| 0               | <ul> <li>Polystar 1</li> </ul> | Normal 🔻       | 1          |            |
| O               | <ul> <li>Repeater 1</li> </ul> |                | 1          |            |
|                 | ▼ Transform                    | Reset          | 1          |            |
|                 | Ö Anchor Point                 | 12.7,-159.3    | 1          |            |
|                 | 🛛 🙋 🗠 X Position               | 79.3           | <b>*</b> < | X)         |
|                 | 🛛 🙋 🗠 Y Position               | 428.7          | <b>*</b> < | <b>3</b> 0 |
|                 | Ö Scale                        | □ 100.0,100.0% | 1          |            |
| < 🔶 🕨           | 🛛 🙋 🗠 Rotation                 | 0x+0.0°        | •          | •          |
| < <b>&gt;</b> • | 🗿 🗠 Opacity                    | 100%           | ♦ ♦        |            |

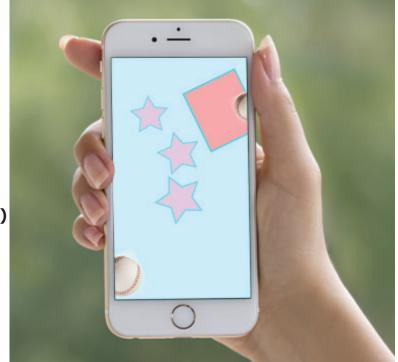